## **Synka Digitalnyckel i** *online* **läge**.

- 1. Kontrollera att synkstationen är online. En molnsymbol (**1**) i det övre vänstra hörnet indikerar att synkstationen har kontakt med Swedlock.
- **2.** Väck din digitala nyckel genom att *trycka på knappen.*

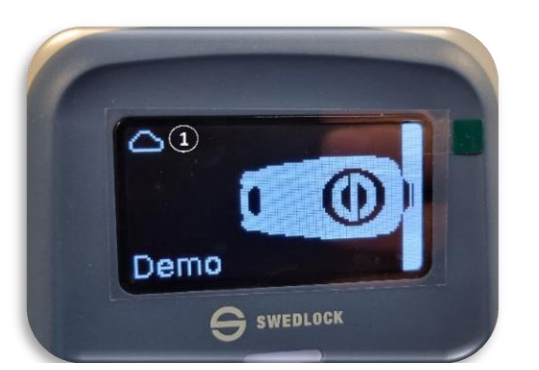

6. Sätt den digitala nyckeln i synkstationen. Lampan ovanför siffran 2 börjar nu att lysa blått som en indikering på att nyckeln och synkstationen har kontakt med varandra.

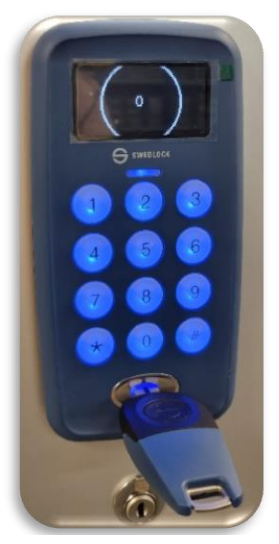

5. I displayen visas nu en räknare (**2**) som går från **0** till **100**.

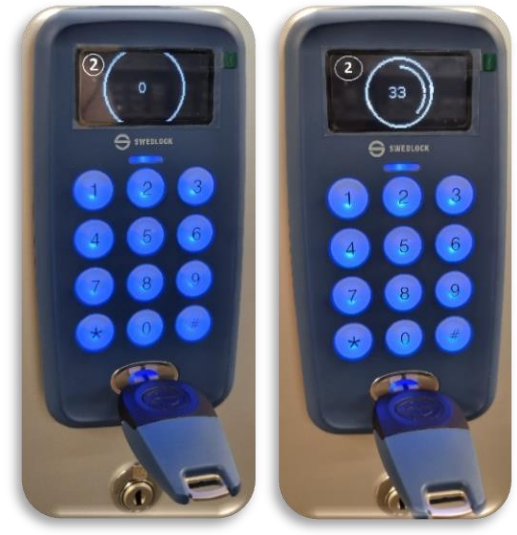

3. När den är klar indikeras detta enligt bild nedan.

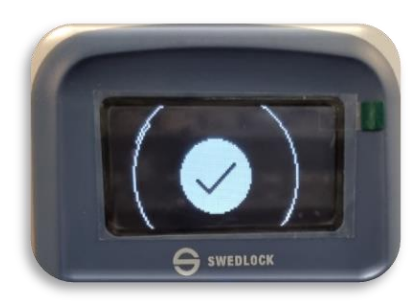

4. Aktivera nyckel med 2-faktorsaktiveringsdosa innan du sätter den digitala nyckeln i testlåset under synkstationen.

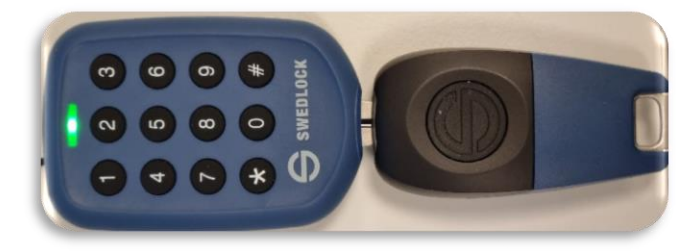

## **INFO**

Det är viktigt att ni inte tar ut nyckeln ur synkstationen innan den indikerar att synkningen är klar.

Det som annars händer är att er nyckeln inte kommer att fungera och ni får göra om synkningen igen.

Om synkstationen inte fungerar kan du testa att:

- Starta om den genom att hålla 2 och 0 samtidigt.
- Starta om den genom att dra ut strömsladden till synkstationen om den är synlig.

Får ni inte den att fungera kontakt supporten på Trygghetslarmscentralen **0790- 67 67 67**.

## **OBS**

Glöm inte att *väcka nyckeln* innan du sätter den i *en synkstation*, *en 2-faktorsaktiveringsdosa*, *ett digitalt lås*, *ett digitalt medicinskåp* och/eller *en digital nyckelgömma*

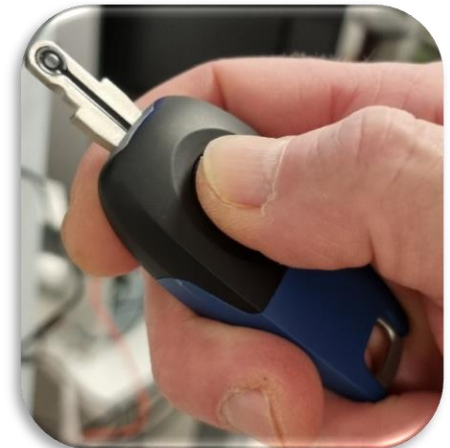